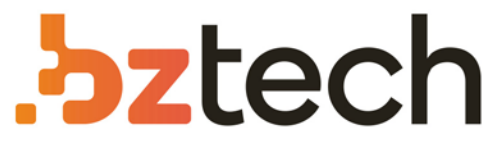

Maior portal de Automação Comercial do Brasil! Encontre o que sua empresa precisa com preços especiais, atendimento especializado, entrega rápida e pagamento facilitado.

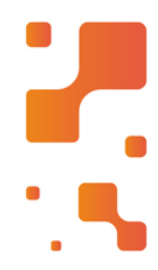

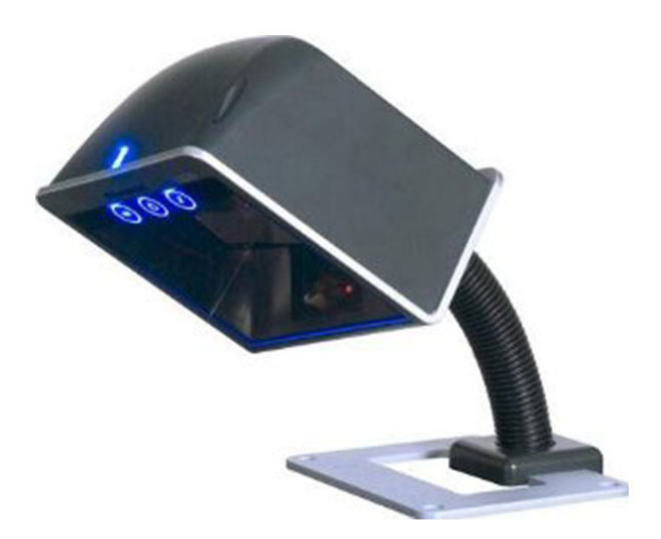

# Leitor Honeywell Solaris 7820

O Honeywell MS 7820 (MK 7820) é um dos leitores decódigo de barras fixo mais robustos da categoria. Ideal para ser utilizado em check outs de varejo que trabalhamcom médio e grande volume de mercadorias diariamente.

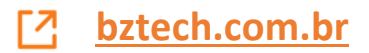

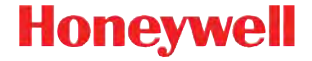

# **IS3480 QuantumE QuantumT 3580 Fusion 3780 Orbit 7120/7180 Solaris 7820**

**Guia rápido de instalação**

# **Introdução**

Desligue o computador antes de conectar o scanner e ligue-o quando o scanner estiver totalmente conectado.

## **Portas host do scanner**

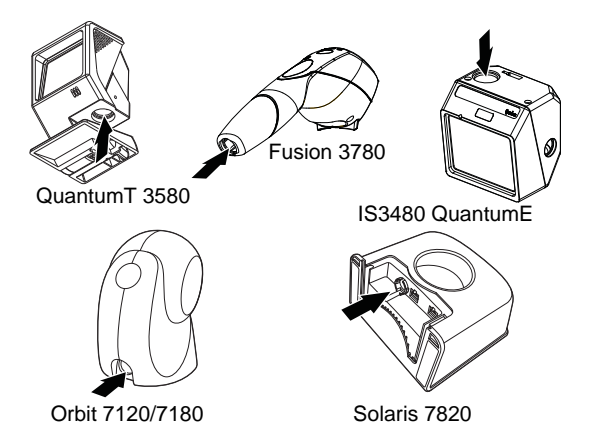

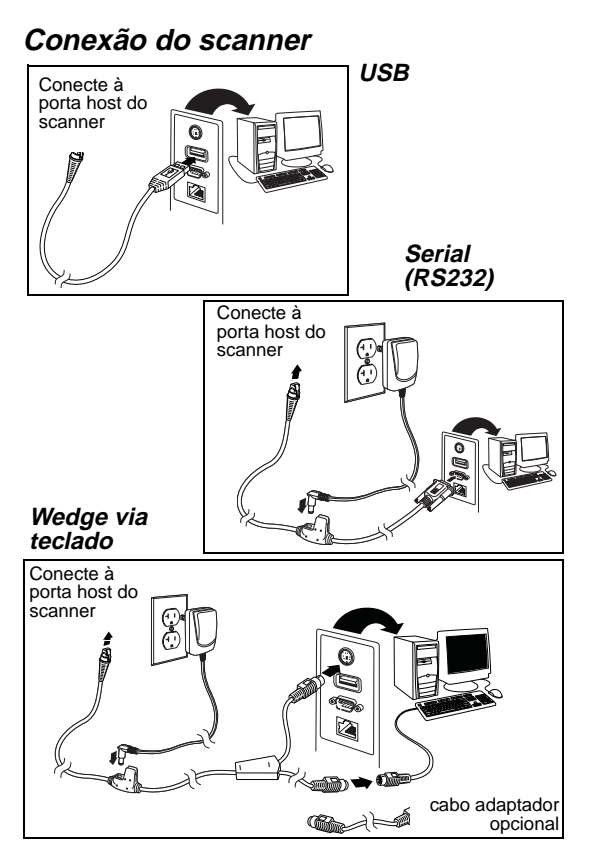

# **Recuperação de padrões**

Leia o código de barras **Recuperação de padrões** para redefinir todas as configurações padrão predefinidas do produto.

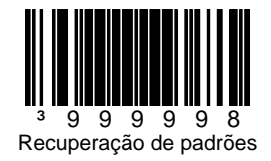

# **Seleções de interface USB**

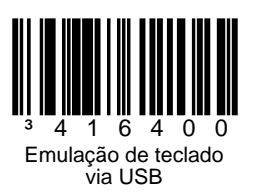

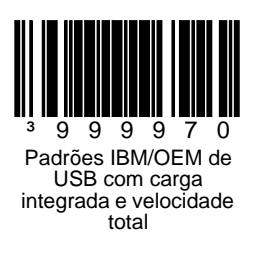

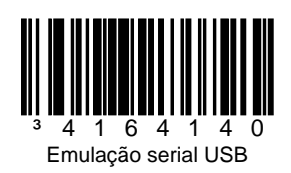

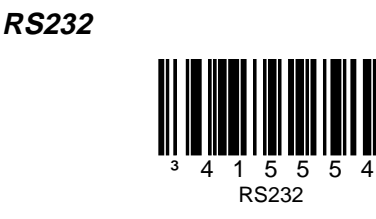

# **Wedge via teclado**

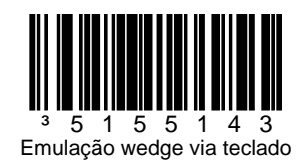

### **País do teclado**

Faça a leitura de um código de barras para selecionar um dos modelos de país do teclado a seguir. Consulte seu Guia de Configuração para ver outras configurações de país do teclado.

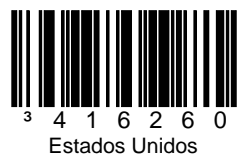

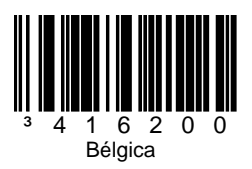

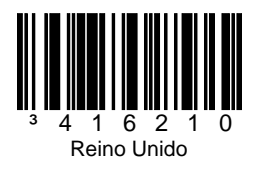

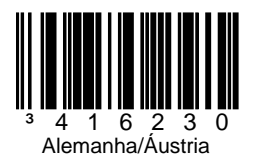

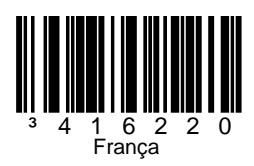

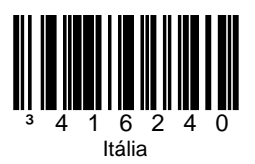

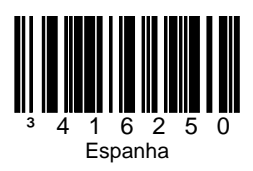

#### **Modo ALT**

Use o Modo ALT quando códigos de barras ou regras de formatação incluírem dados do padrão ASCII estendido que não tenham um correspondente direto no teclado. Se o código de barras contiver caracteres especiais da tabela ASCII estendida, faça a leitura dos códigos **Ativar Modo ALT de 3 dígitos** ou **Ativar Modo ALT de 4 dígitos** abaixo. A sequência de teclas baseada no valor ASCII será enviada ao host. Por exemplo: se houver um asterisco (\*) no código de barras, o host receberá ALT +  $0 + 4 + 2$  (3 dígitos); se houver um "Ü" no código de barras, o host receberá ALT +  $0 + 2 + 2 + 0$  (4 dígitos). Utilize também o Modo ALT quando não houver um código de barras "País do teclado" adequado ao seu teclado.

Nota: Faça a leitura do Modo ALT após ler o código de barras País do teclado correto.

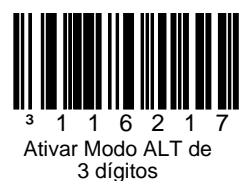

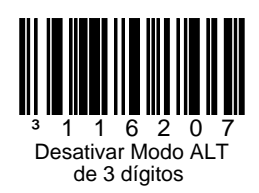

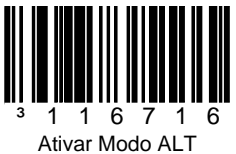

de 4 dígitos

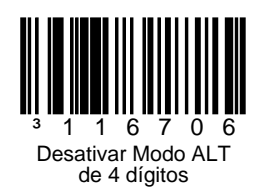

#### **Comandos de comunicação RS232**

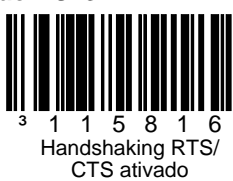

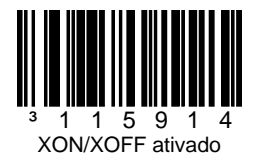

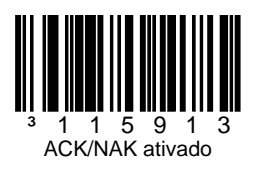

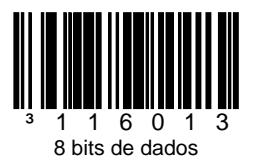

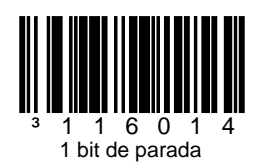

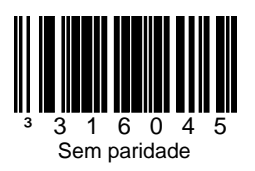

## **Modos de economia de energia**

Leia os códigos de barras a seguir para que o scanner entre/saia dos diferentes modos de economia de energia.

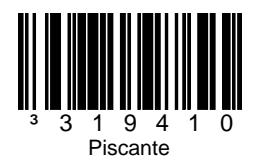

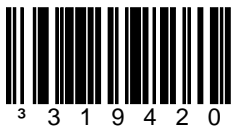

Economia de energia com laser desativada

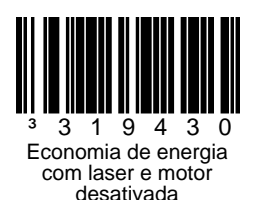

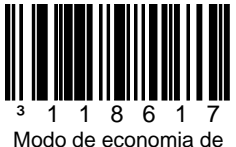

energia: sempre

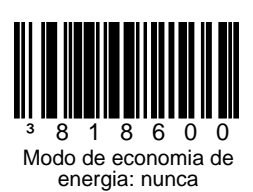

## **Comandos do scanner host**

Faça a leitura do código de barras **Ativar D/E Desativar** abaixo para desativar a leitura após o scanner receber um ASCII "D" do host. A leitura é ativada quando o scanner recebe um ASCII

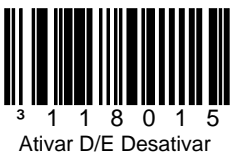

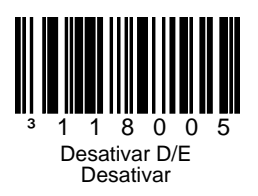

A leitura do código de barras **Ativar caractere DC2**  abaixo inicia a leitura após receber um caractere DC2 (^R, 124).

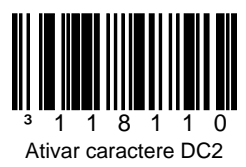

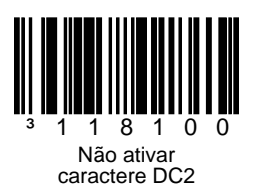

A leitura do código **Transmitir número de série** transmite o número de série do scanner.

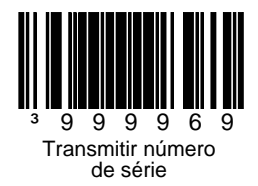

# **Opções de LED**

Leia o código de barras Desativar LED do laser/ Desativar LED de leitura para desativar o LED do laser/de leitura durante a leitura dos códigos de barras. Os LEDs continuarão a iluminar em todas as outras funções.

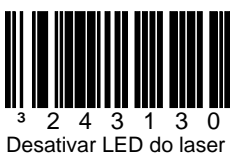

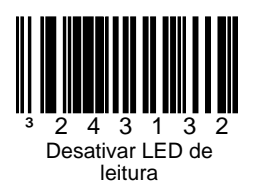

# **Prefixos**

Faça a leitura de um dos códigos de barras a seguir para programar seu scanner para adicionar ou remover uma introdução de caractere de texto, AIM, NCR ou caracteres de identificação Nixdorf antes de cada código de barras.

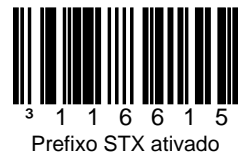

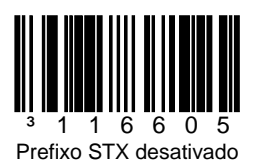

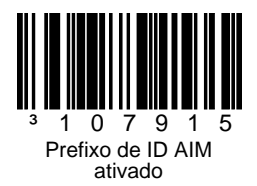

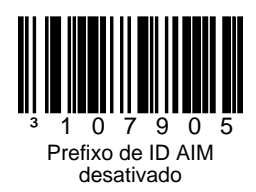

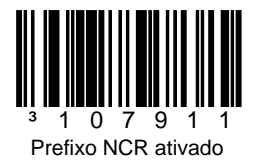

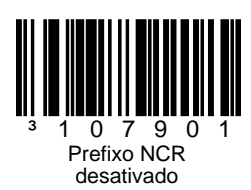

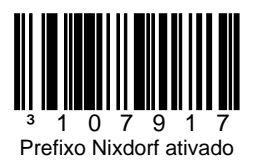

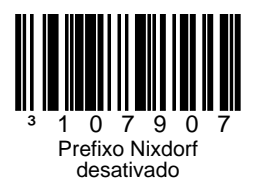

## **Sufixos**

Faça a leitura de um dos códigos de barras a seguir para programar seu scanner para adicionar ou remover um retorno de carro, alimentação de linha, tab ou final de texto depois de cada código de barras.

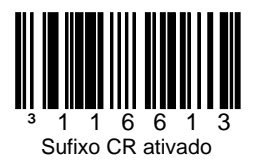

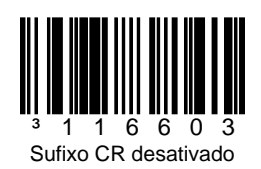

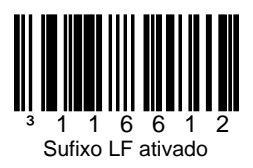

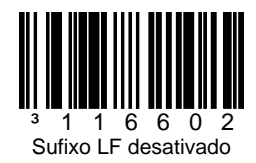

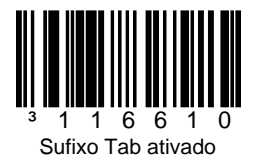

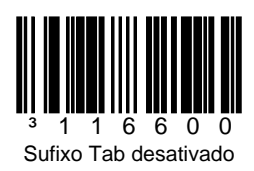

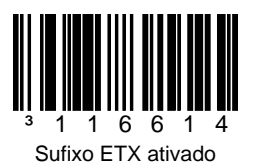

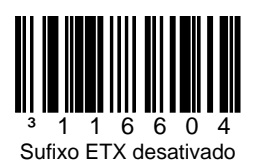

## **Prefixo/sufixo configurável do usuário**

Um ou dois caracteres de prefixo ou sufixo podem ser adicionados e atribuídos para transmissão de dados. Use um dos códigos abaixo com uma sequência de 3 códigos de byte que represente o caractere desejado [\(consulte Tabela de conversão](#page-39-0)  [ASCII](#page-39-0), no fim do documento) para seu prefixo ou sufixo. (Para adicionar outros caracteres de prefixo/ sufixo, consulte seu Guia de Configuração de Linha Única.)

Faça a leitura do código de barras de **Entrada/ saída da programação** para começar. Em seguida, faça a leitura do decimal de 3 dígitos equivalente do caractere do ASCII no local apropriado do caractere com os códigos de barras do código de byte [\(consulte Códigos de bytes](#page-36-0) no fim do documento). Para salvar, faça a leitura do código de barras de **Entrada/saída da programação** novamente.

Exemplo: para adicionar um asterisco (\*) como um prefixo, faça a leitura dos códigos de barras:

- 1. Entrada/saída da programação
- 2. Prefixo configurável nº1
- 3. Código de byte 0
- 4. Código de byte 4
- 5. Código de byte 2<br>6. Entrada/saída da
- 6. Entrada/saída da programação

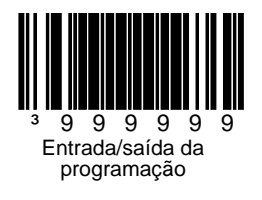

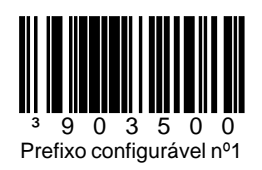

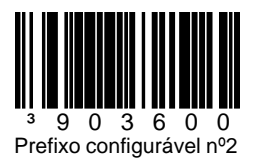

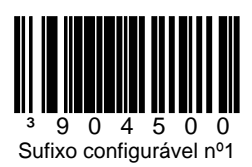

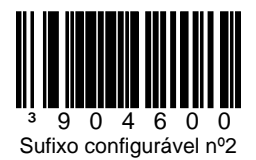

# **Suplementos**

Faça a leitura de um dos códigos de barras abaixo para programar seu scanner para suplementos de códigos de barras com 2 ou 5 dígitos.

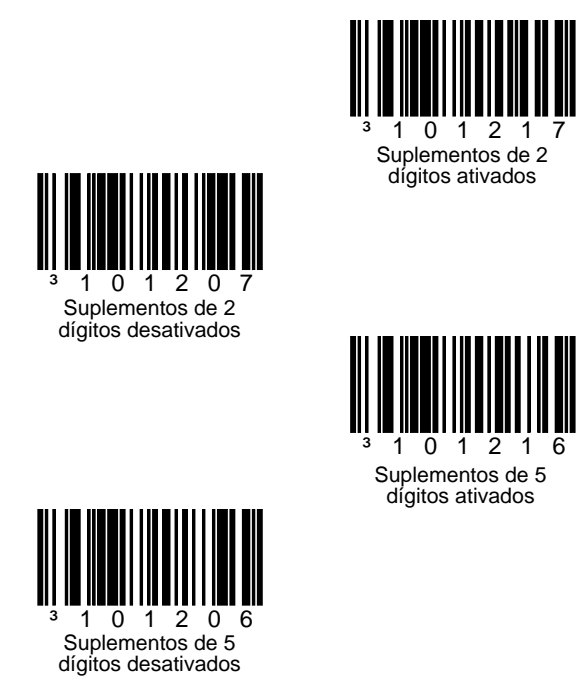

#### **Suplemento 977 (2 dígitos) necessário:** ative

esse recurso quando for necessário um suplemento de 2 dígitos para códigos EAN-13 que começam com 977.

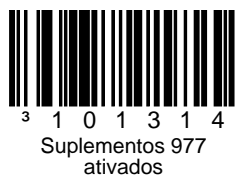

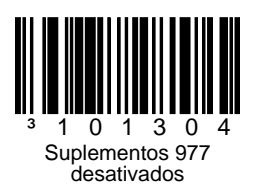

# **Formatação UPC/EAN**

Faça a leitura de **Converter UPC-A para EAN-13** e um zero à esquerda é transmitido antes de um código de barras UPC-A para convertê-lo para EAN-13.

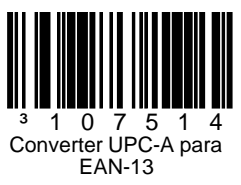

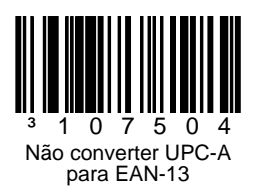

Faça a leitura de **Transmitir zero à esquerda em UPC-E** para transmitir um zero antes de cada código de barras UPC-E.

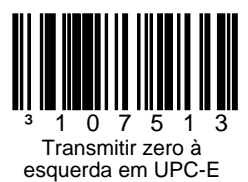

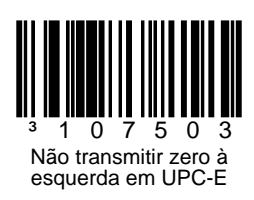

Faça a leitura de **Transmitir sistema numérico UPC-A** para transmitir o zero à esquerda de UPC-A com os dados do código de barras. Para transmitir somente os dados, sem o zero à esquerda, faça a leitura de **Não transmitir o sistema numérico UPC-A**.

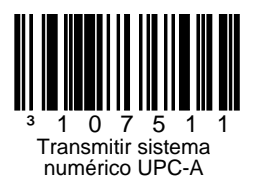

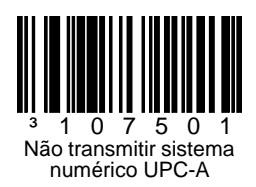

#### **Expandir UPC-E para 12 dígitos** expande o código UPC-E para o formato UPC-A de 12 dígitos.

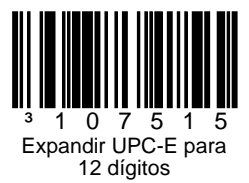

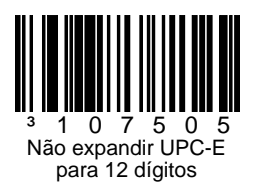

Quando for feita a leitura de **Código 39 ASCII total ativado**, certos pares de caracteres no símbolo do código de barras serão interpretados como um só caractere. Por exemplo: \$V será decodificado como o caractere SYN de ASCII, e /C será decodificado como o caractere # de ASCII.

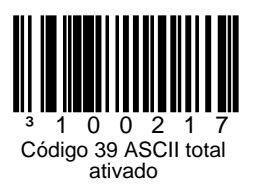

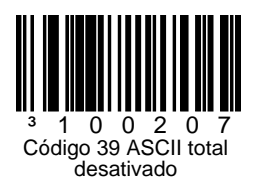

#### **Dígitos verificadores**

As seleções a seguir permitem especificar se o dígito verificador deve ser transmitido no final dos dados UPC-A ou UPC-E lidos.

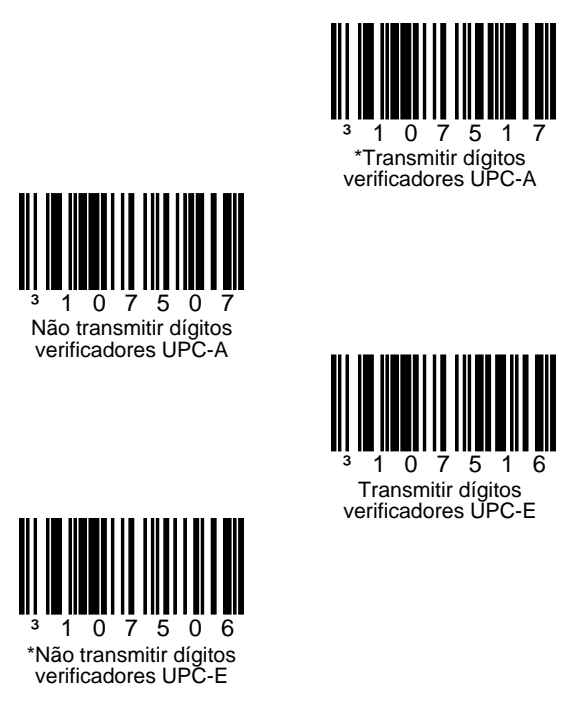

# **Simbologia GS1**

Devido aos grandes espaços normalmente encontrados em simbologias GS1 DataBar, recomenda-se que a opção **GS1 Double Border necessário** seja ativada. Faça a leitura dos códigos abaixo para ativar/desativar GS1 DataBar 14 e GS1 Limited.

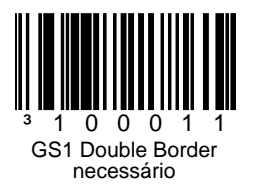

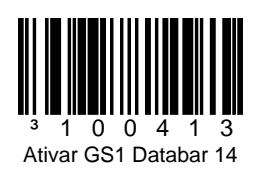

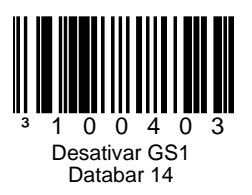

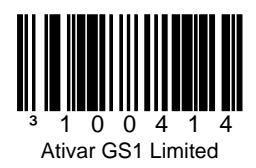

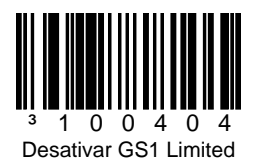

# **Configurações do host**

Faça a leitura de um dos códigos a seguir e, em seguida, faça a leitura do código **Recuperação de padrões** para programar o scanner para uma das seguintes configurações.

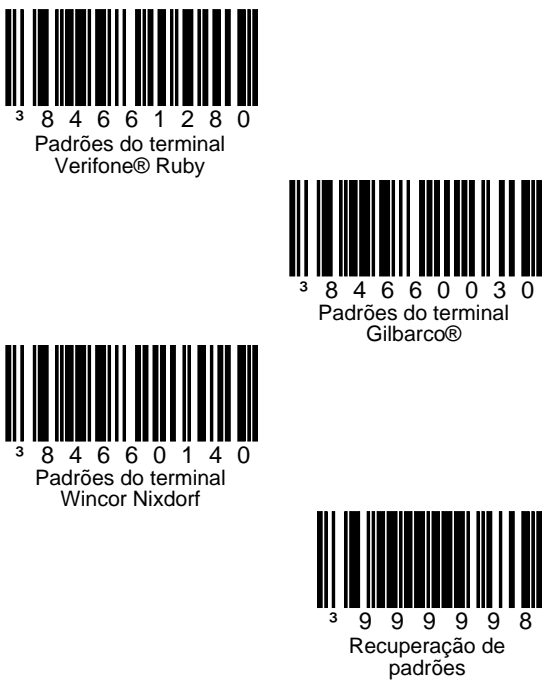

## **Diversos**

**A extensão mínima de símbolo** especifica o número mínimo de caracteres permissíveis para códigos de barras que não sejam UPC/EAN. Faça a leitura do código de barras de **Entrada/saída da programação** para começar. Faça a leitura de **Extensão mínima de símbolo** e, em seguida, do número mínimo de caracteres permitido usando os códigos de barras do código de byte abaixo. Para salvar, faça a leitura do código de barras de **Entrada/saída da programação** novamente.

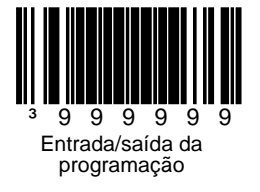

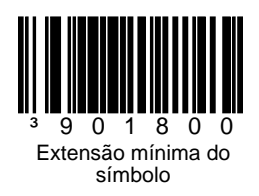

<span id="page-36-0"></span>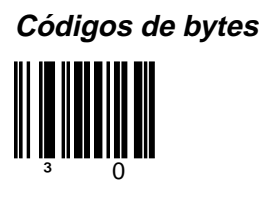

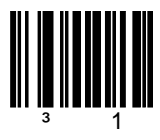

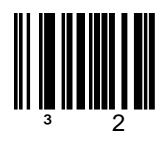

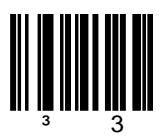

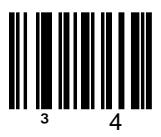

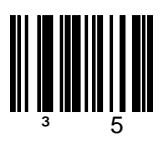

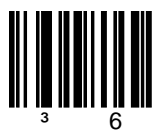

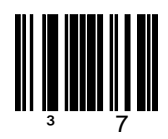

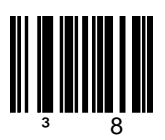

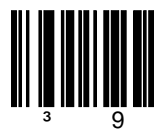

# <span id="page-39-0"></span>**Tabela de conversão ASCII**

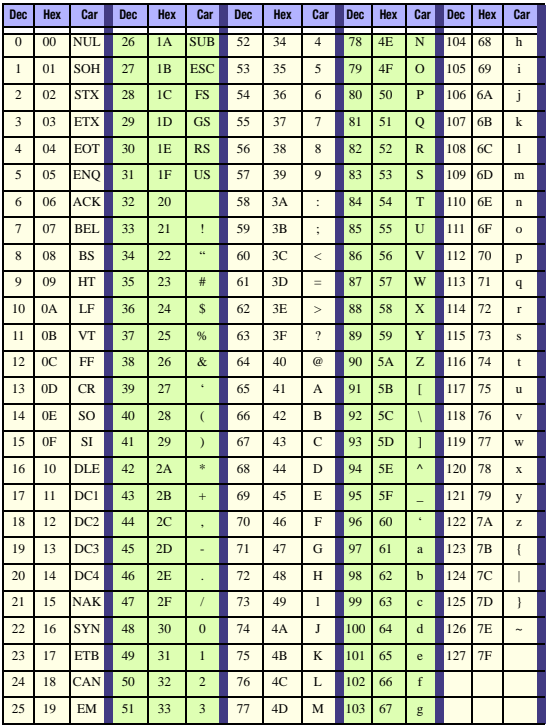

## **Patentes**

Para obter informações sobre patentes, consulte www.honeywellaidc.com/patents.

## **Assistência técnica**

Informações de contato para suporte técnico, manutenção de produtos e reparos podem ser encontradas em www.honeywellaidc.com.

## **Garantia limitada**

Consulte www.honeywellaidc.com/warranty\_information e obtenha informações sobre a garantia do produto.

## **Documentação do usuário**

Para obter versões traduzidas deste documento e fazer download do Guia de Configuração, Instalação ou do Usuário, acesse www.honeywellaidc.com.

#### **Disclaimer**

Honeywell International Inc. ("HII") reserves the right to make changes in specifications and other information contained in this document without prior notice, and the reader should in all cases consult HII to determine whether any such changes have been made. The information in this publication does not represent a commitment on the part of HII.

HII shall not be liable for technical or editorial errors or omissions contained herein; nor for incidental or consequential damages resulting from the furnishing, performance, or use of this material.

This document contains proprietary information that is protected by copyright. All rights are reserved. No part of this document may be photocopied, reproduced, or translated into another language without the prior written consent of HII.

©2012 Honeywell International Inc. Todos os direitos reservados.

Endereço na Web: www.honeywellaidc.com

## **Honeywell Scanning & Mobility**

9680 Old Bailes Road Fort Mill, SC 29707

www.honeywellaidc.com

Omni-BP-QS Rev A 8/12